### constructionplace.com

# **PROJECT LOCATION**  $\bullet$  Add Project Location

**Constructionplace.com** offers this feature for adding a project location virtually. A project location is the parent property address for the project being completed. A parent property address can have multiple project locations within it  $\mathop{\mathsf{such}}\nolimits$  as apartments, condominium units, office suites, etc. Its  $\mathop{\mathsf{h}}\nolimits$ fast, easy, and paperless and included in the **30-30 Project Management Plan**

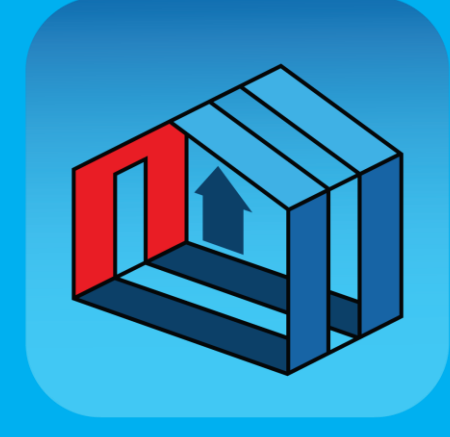

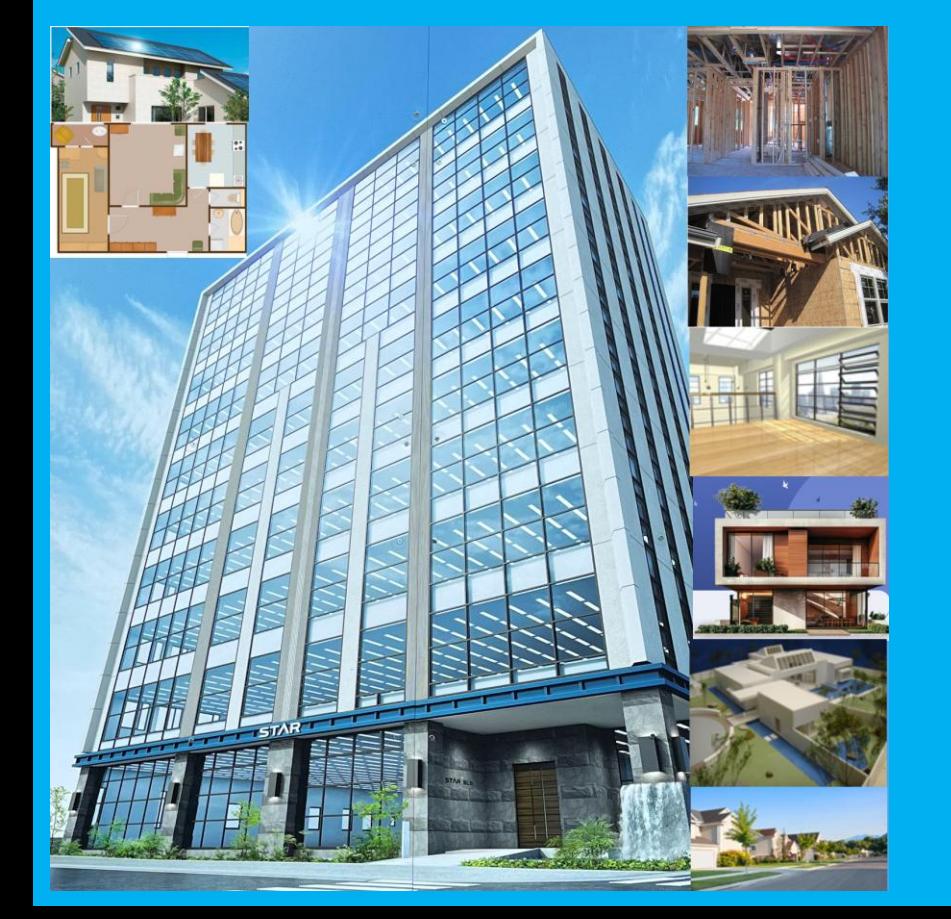

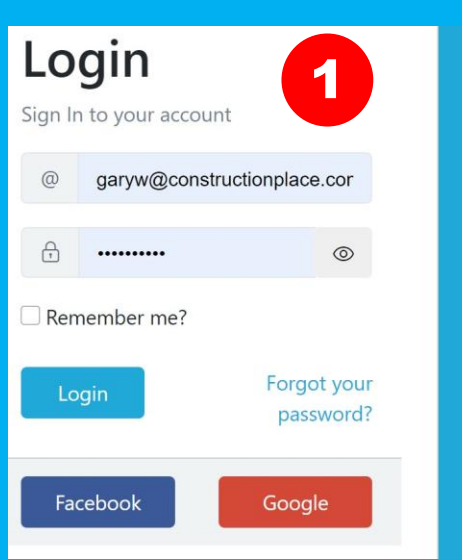

#### Sign up

Don't have an account? Sign up today, Its FREE!

**Register Now!** 

## **PROJECT OWNER DASHBOARD**

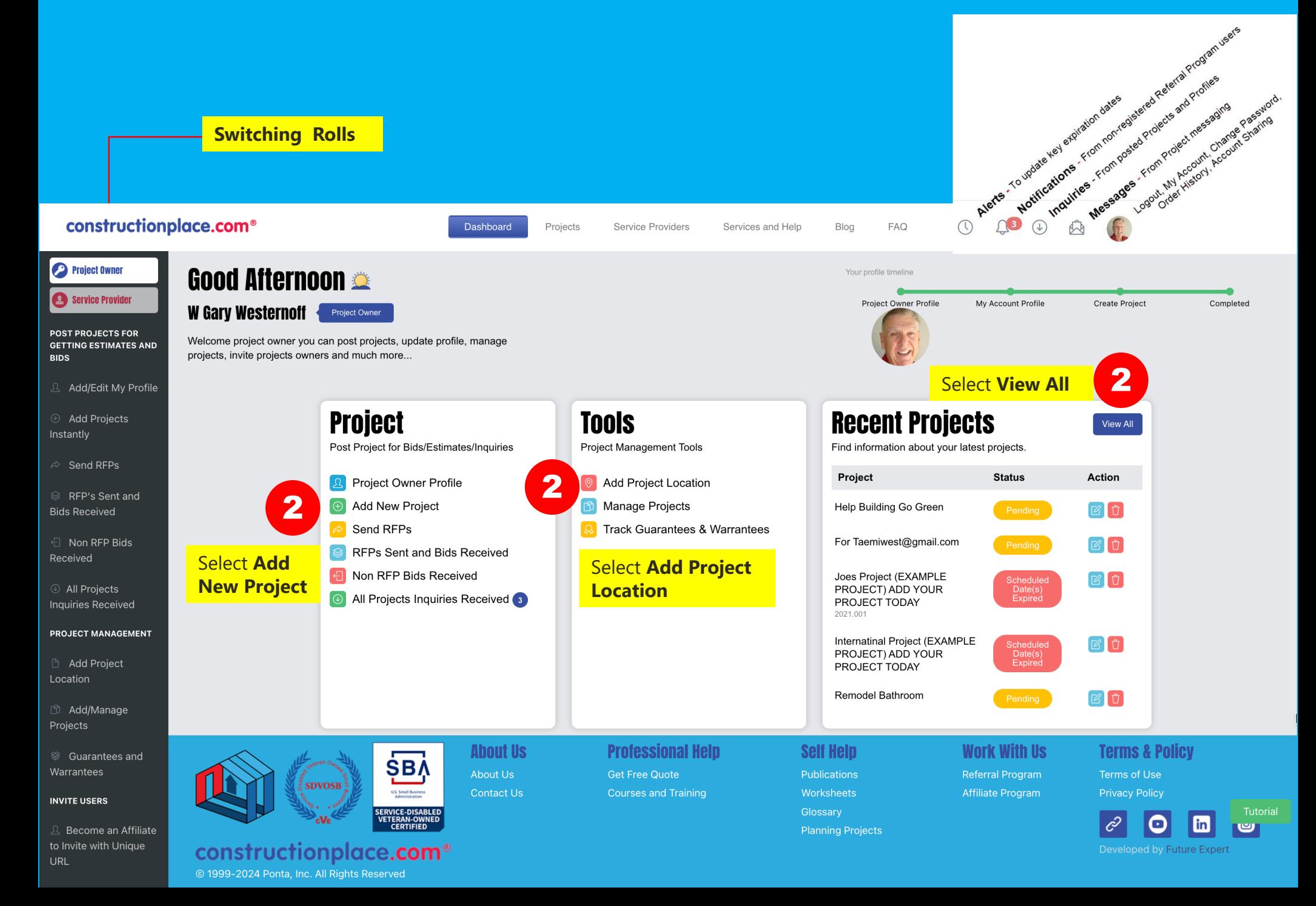

## **ADD PROJECT LOCATION**

3 Select **Add Project Location ALL PROJECTS DASHBOARD** 1-12 Reisenmachi, Hakata Ward, Fukuoka, JP-812-0039 [Non-Owned Property] **Completed On** -wable **Action** Project/Job # **Project Name Project Scope Project Status** Scheduled Date(s) Expired Bid E PM A Internatinal Project (EXAMPLE PROJECT) ADD YOUR PROJECT TODAY **New Construction No**  $\circ$   $\bullet$ **Project Location Project Location Basic Info** Advanced Info **Basic Info** Advanced Info Zip Code File #1 (Image or Document) Address **Projects Property Address** Choose File No file chosen Country<sup>\*</sup> State \* City **File Desciption United States** Please select **Property Images or Documents** Property Ownership ○ My Owned Property ● My Non-Owned Property File #2 (Image or Document) **Select if this is an Owned or**  Choose File No file chosen Save & Finish **Non-Owned Property File Desciption** Zoning, Building, Property and Land type info Zoning Please select  $\checkmark$ Local Zoning Description **Building Type Zoning, Building, Property and Land Type** 

Please select

Land Type Please select

Select **Save and Finish** 

Previous

 $\checkmark$ 

 $\check{~}$ 

Sources: Ponta Inc. DBA Constructionplace.com Mar 2025